## BMS-Fuel-Gauge-Connector Box

# power LED calibration LED L1-L5

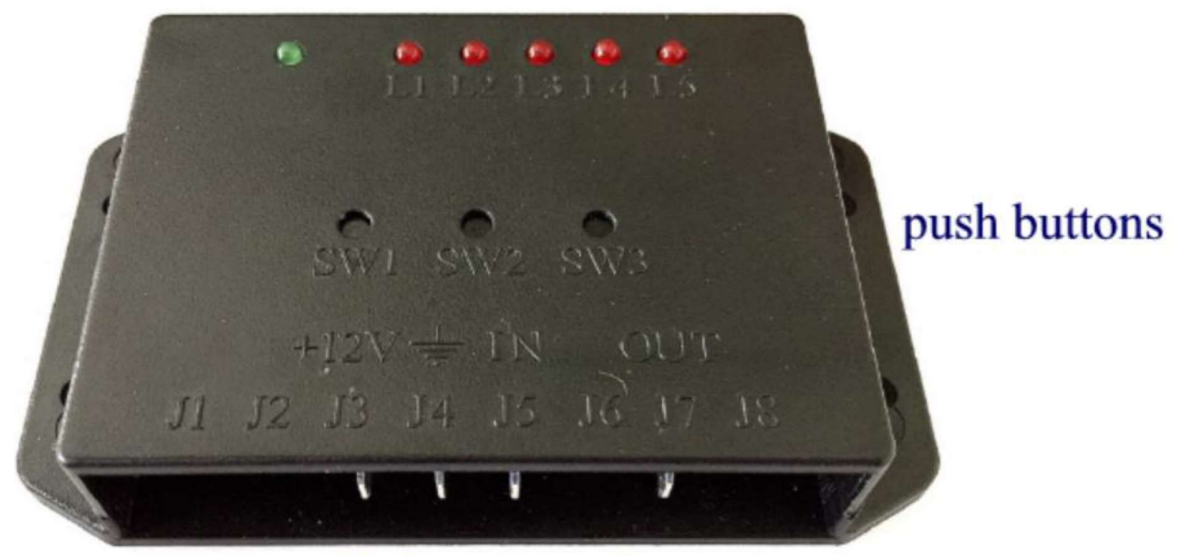

blade connection

 Der BMS-Fuel-Gauge-Connector kann fast alle Widerstandsgetrieben Originalen Tankanzeigen ansteuern, so dass Sie den SOC der Batterie auf Ihrer Originalen Tankanzeige ausgeben können.

Mit unserer BMS-Fuel-Gauge-Connector Box können Sie ganz einfach Ihre Anzeige mit Hilfe von Drei Tastern anlernen und so die Perfekte Integrierung in Ihr Projekt erreichen.

Elektromechanik & Feinwerktechnik Tino Weidling USt-IdNr.: DE302247591 www.boostech.de

## Verkabelung der BMS-Fuel-Gauge-Connector Box:

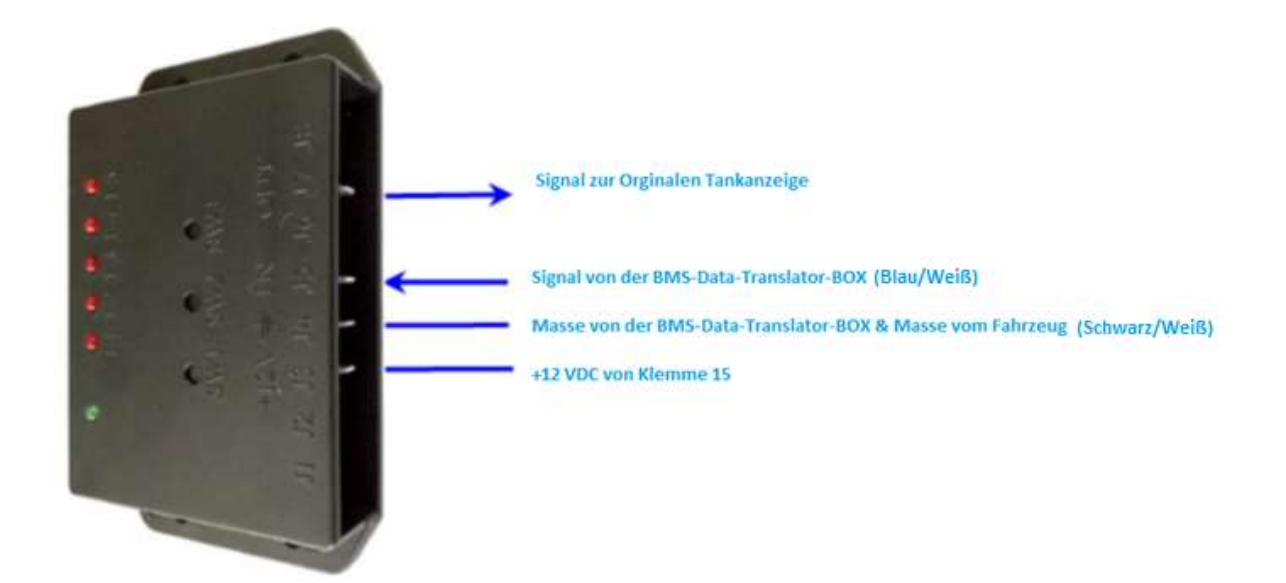

#### Schaltfunktionen:

- 1) SW1: Zeiger bewegt sich in die negative Richtung.
- 2) SW2: bestätigen der Einstellung;
- 3) SW3: Zeiger Bewegt sich in die positive Richtung.

Hinweis: Abhängig von Ihrem aktuellen Messgerät Typ SW1 oder SW3 kann der Zeiger nach oben oder unten bewegt werden.

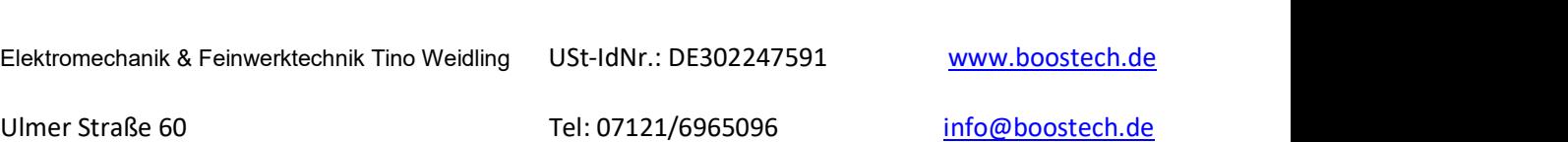

72760 Reutlingen Fax: 07121/371199

### Led Bedeutung

- 4) L1: 0% vom Messwert;
- 5) L2: 25% vom Messwert;
- 6) L3: 50% vom Messwert;
- 7) L4: 75% vom Messwert;
- 8) L5: 100% vom Messwert;

Die Kalibrierung erfolgt an 5 Positionen auf der Skala.

Diese Kalibrierung kalibriert den Sender, so dass er an 5 Punkten über der Skala, 0%, 25%, 50%, 75% und 100% mit Ihrem aktuellen Messgerät übereinstimmt.

Elektromechanik & Feinwerktechnik Tino Weidling USt-IdNr.: DE302247591 www.boostech.de

# Einstellung der BMS-Fuel-Gauge-Connector Box

Schalten Sie das Gerät ein während Sie SW2 drücken.

Alle LED's leuchten.

Zählen Sie bis 5 und lassen Sie SW2, die LED L1 und die grüne Power-LED leuchten.

Jetzt können Sie die minimalste Position anlernen.

1. Drücken Sie Taster SW1 oder SW3 kurz und warten Sie bis der Zeiger sich langsam in Richtung Ihrer Wunscheinstellung bewegt. Bei erreichen Ihrer Wunscheinstellung bestätigenden Sie mit SW2.

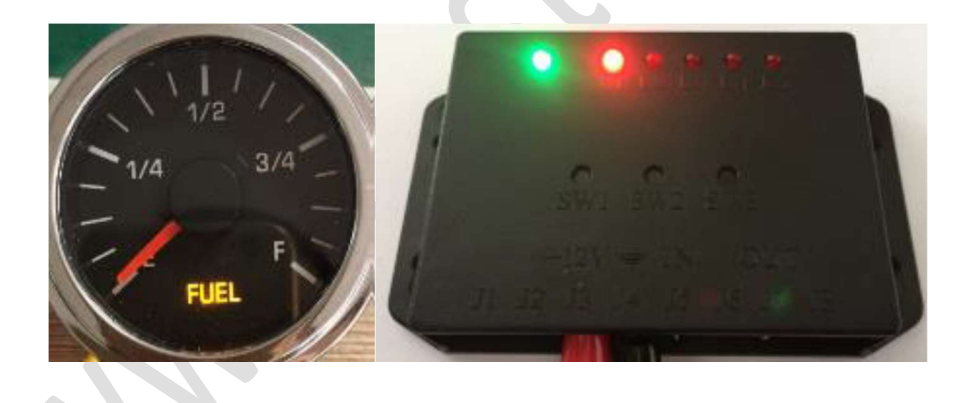

Elektromechanik & Feinwerktechnik Tino Weidling USt-IdNr.: DE302247591 www.boostech.de

72760 Reutlingen Fax: 07121/371199

Ulmer Straße 60 **december 1998** Tel: 07121/6965096 **info@boostech.de** 

<sup>2.</sup> Jetzt leuchtet die LED L5.

Drücken Sie Taster SW1 oder SW3 kurz und warten Sie bis der Zeiger sich langsam in Richtung Ihrer Wunscheinstellung bewegt.

Bei erreichen Ihrer Wunscheinstellung bestätigenden Sie mit SW2.

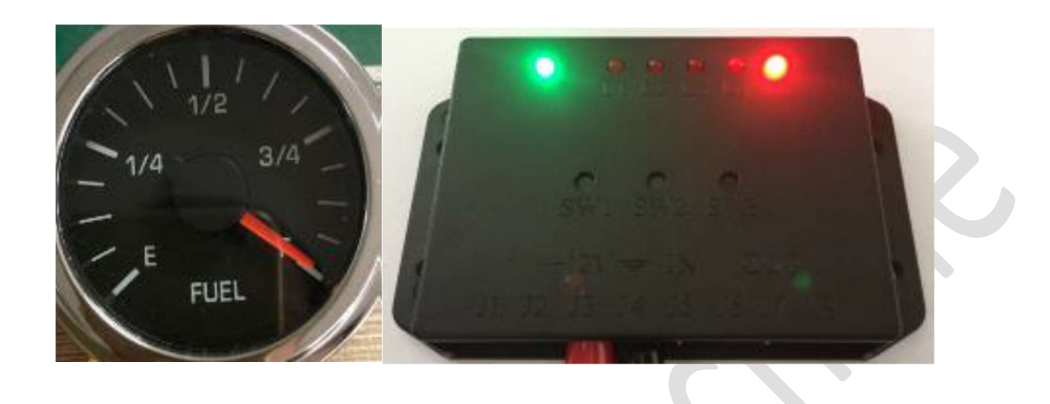

3. Jetzt Leuchtet die LED L3.

Drücken Sie Taster SW1 oder SW3 kurz und warten Sie bis der Zeiger sich langsam in Richtung Ihrer Wunscheinstellung bewegt.

Bei erreichen Ihrer Wunscheinstellung bestätigenden Sie mit SW2.

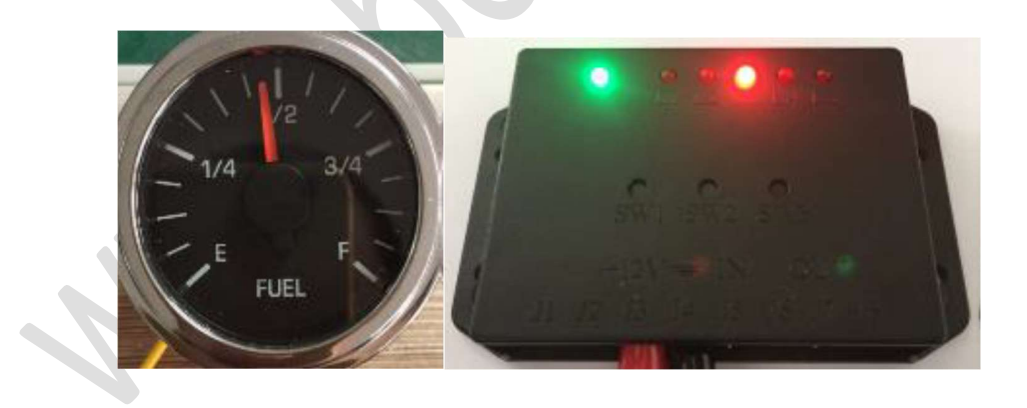

4. Jetzt Leuchtet die LED L2.

Elektromechanik & Feinwerktechnik Tino Weidling USt-IdNr.: DE302247591 www.boostech.de

Drücken Sie Taster SW1 oder SW3 kurz und warten Sie bis der Zeiger sich langsam in Richtung Ihrer Wunscheinstellung bewegt.

Bei erreichen Ihrer Wunscheinstellung bestätigenden Sie mit SW2.

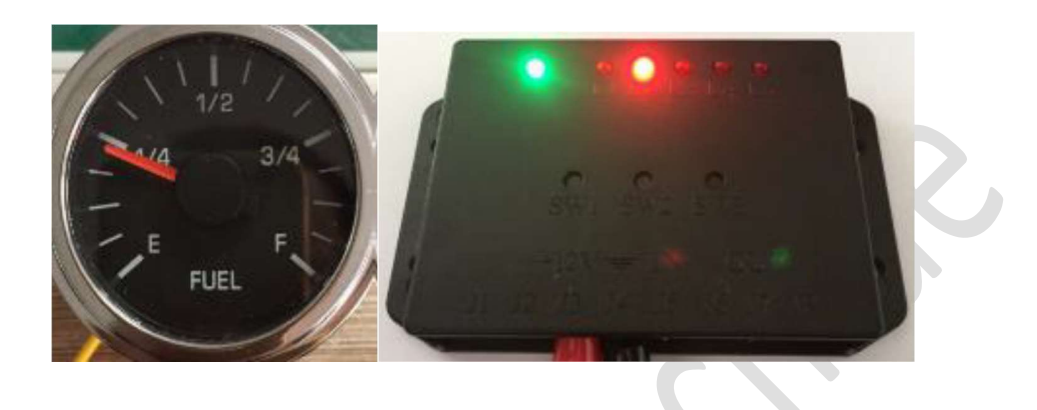

5. Jetzt Leuchtet die LED L4.

Drücken Sie Taster SW1 oder SW3 kurz und warten Sie bis der Zeiger sich langsam in Richtung Ihrer Wunscheinstellung bewegt.

Bei erreichen Ihrer Wunscheinstellung bestätigenden Sie mit SW2.

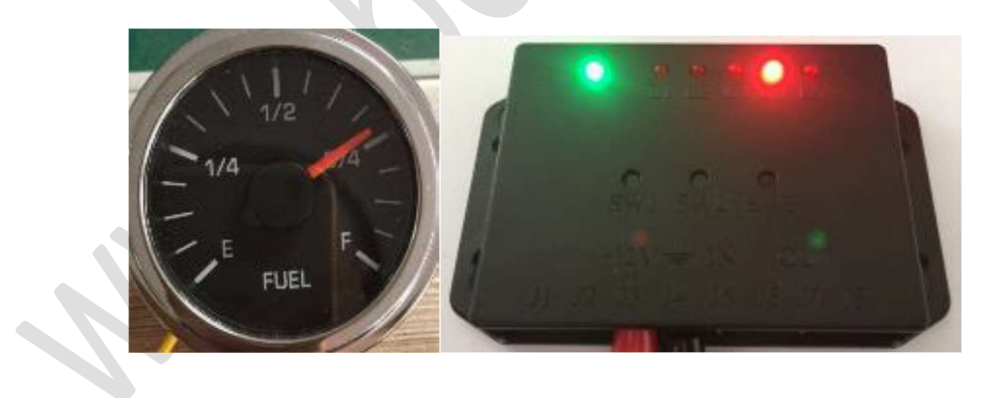

Elektromechanik & Feinwerktechnik Tino Weidling USt-IdNr.: DE302247591 www.boostech.de

6. Jetzt Leuchtet die Grüne LED und der Anlernvorgang ist beendet.

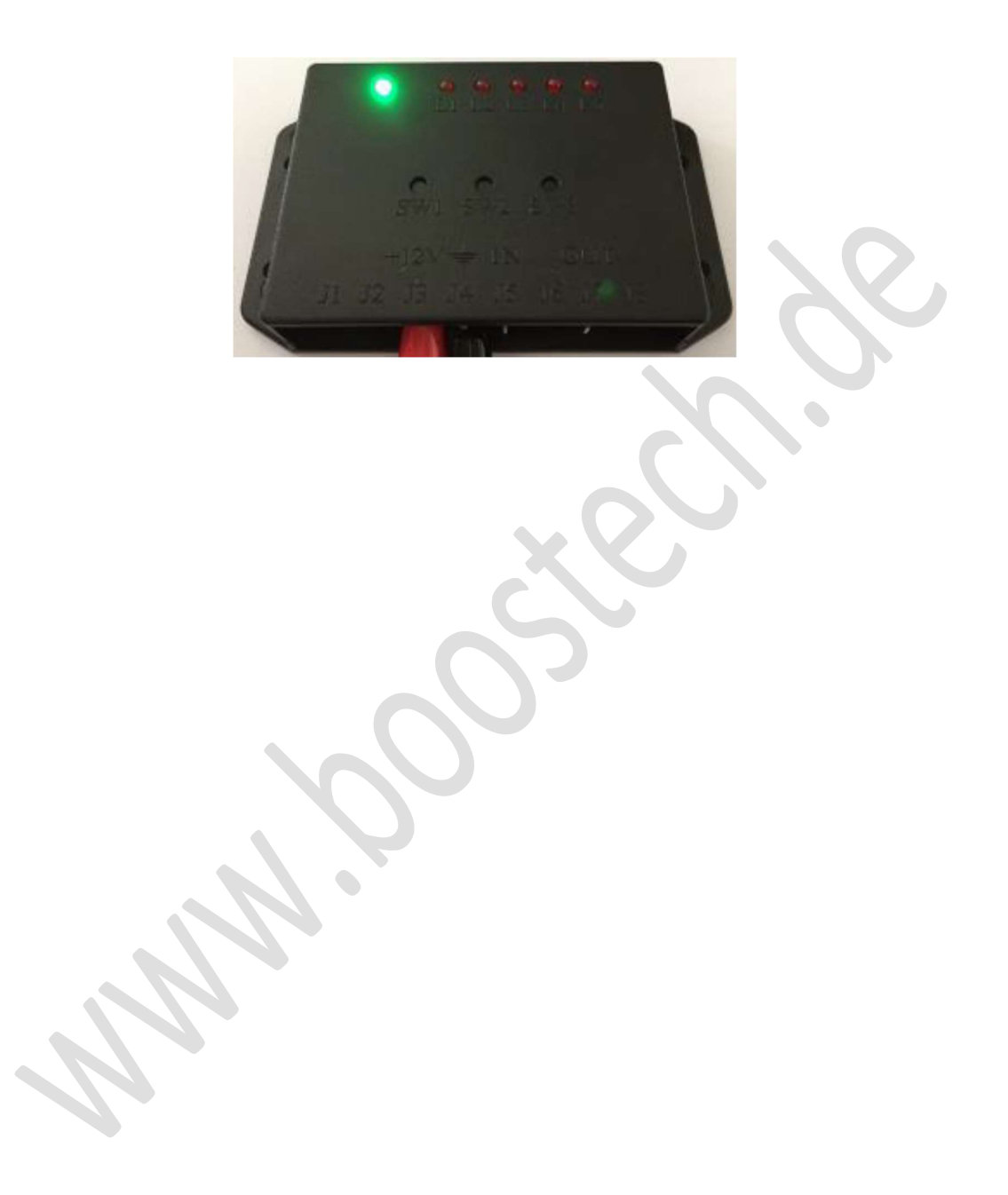

Elektromechanik & Feinwerktechnik Tino Weidling USt-IdNr.: DE302247591 www.boostech.de